## 近畿 SCD.MSA 友の会 Jr コミュニティへの入り方

本コミュニティは、近畿SCD.MSA友の会の中で比較的若年齢で発症してしまった メンバーが中心となっています。友の会会員でもなく、ジュニア班、元ジュニア班メンバ ーでも無い人に病気のことを知られたり、発言を許すことはありません。このために、管 理人の許可無く閲覧できないよう非公開にしています。

コミュニティの参加要件は、ジュニア班員、ジュニア班OB.OG、近畿 SCD・MSA 友の 会役員で、友の会に参加している、参加したことのある方たちで、それ以外の方の参加は 基本出来ません。

mixi アカウントをお持ちの方は以下を飛ばして 7 ページ目から操作してください。

## 0. mixi のアカウントの取り方

既に、mixi アカウントを持っているときは、複数登録になるので、禁止されています。 最後のほうで携帯で使用しているアドレスが必要となります。

以下はパソコンでの登録の仕方ですが、携帯からも同様に登録できます。

## 1. http://www.mixi.jp/ にアクセスします。

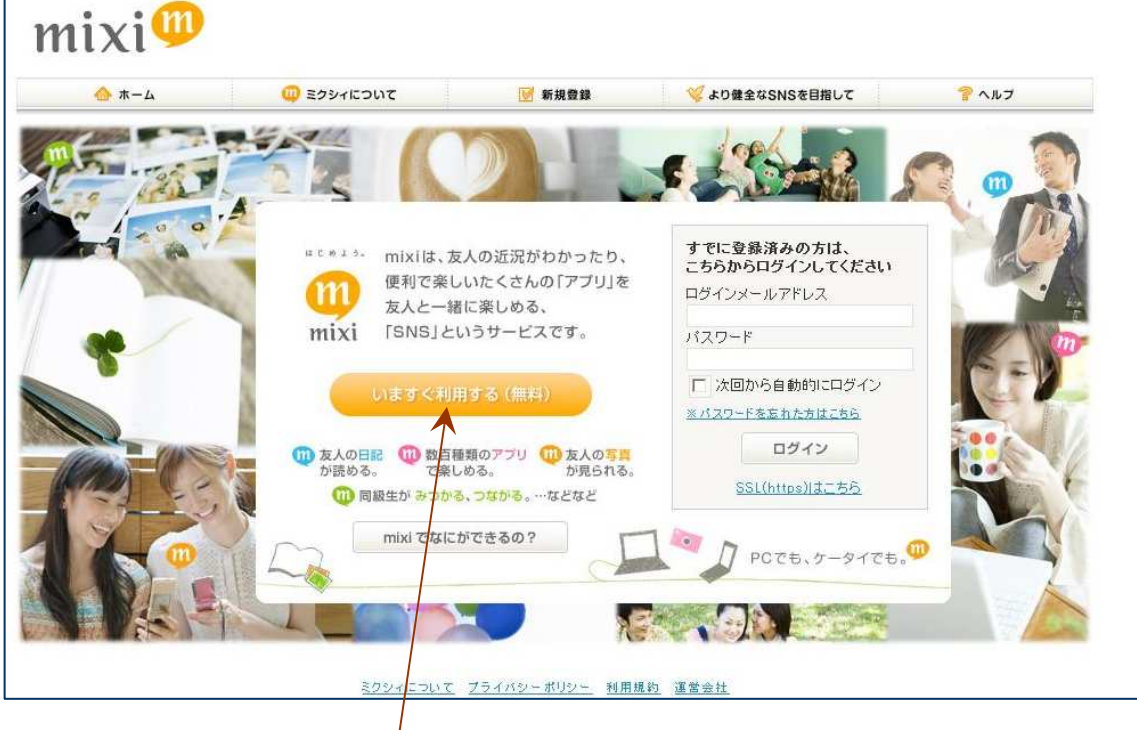

以上のような画面になります。

この画面の「いますぐ利用する(無料)」をクリックします。

2. メールアドレスを入力する画面になります。

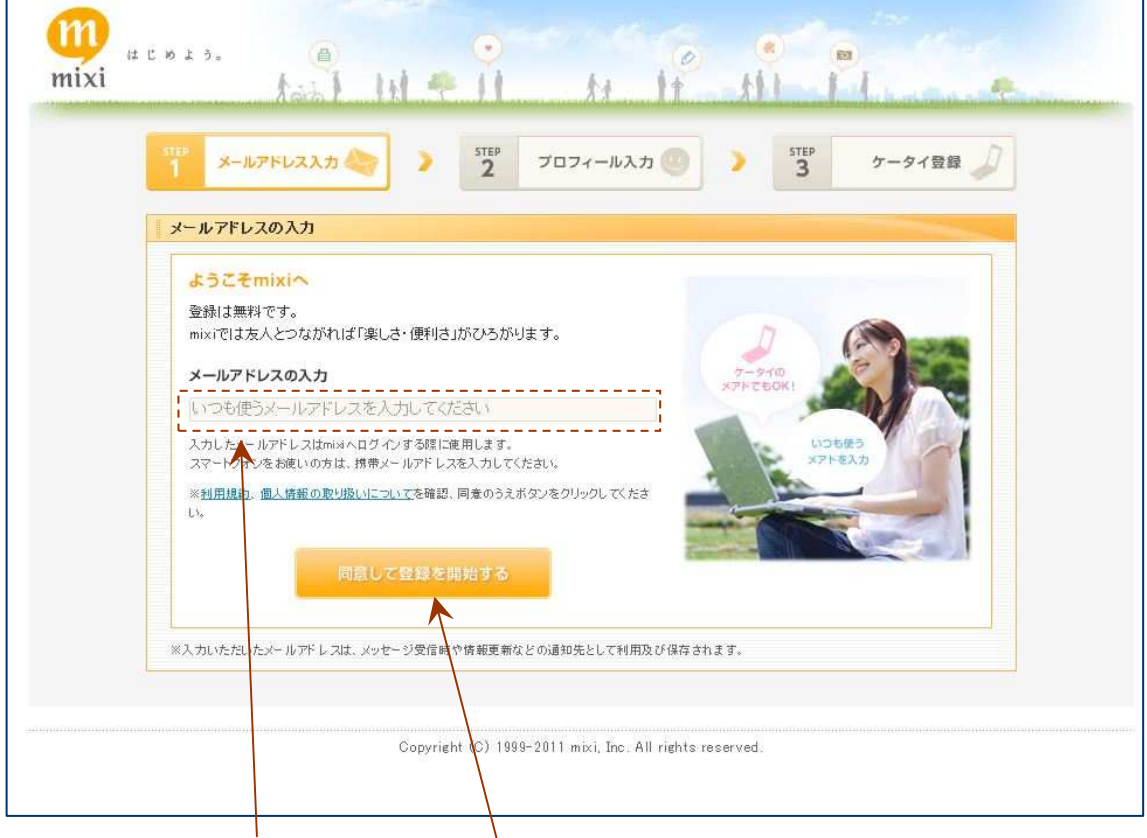

- ここに、メールアドレスを入れます。
- そして、「同意して登録を開始する」をクリックします。
- 因みに、このメールアドレスを mixi にログインするときに使います。

 $\setminus$ 

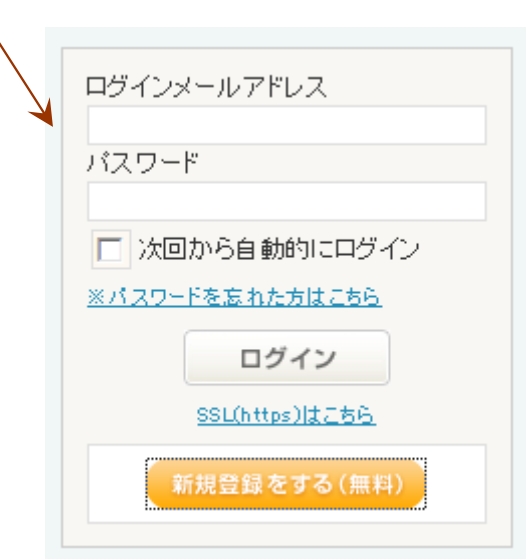

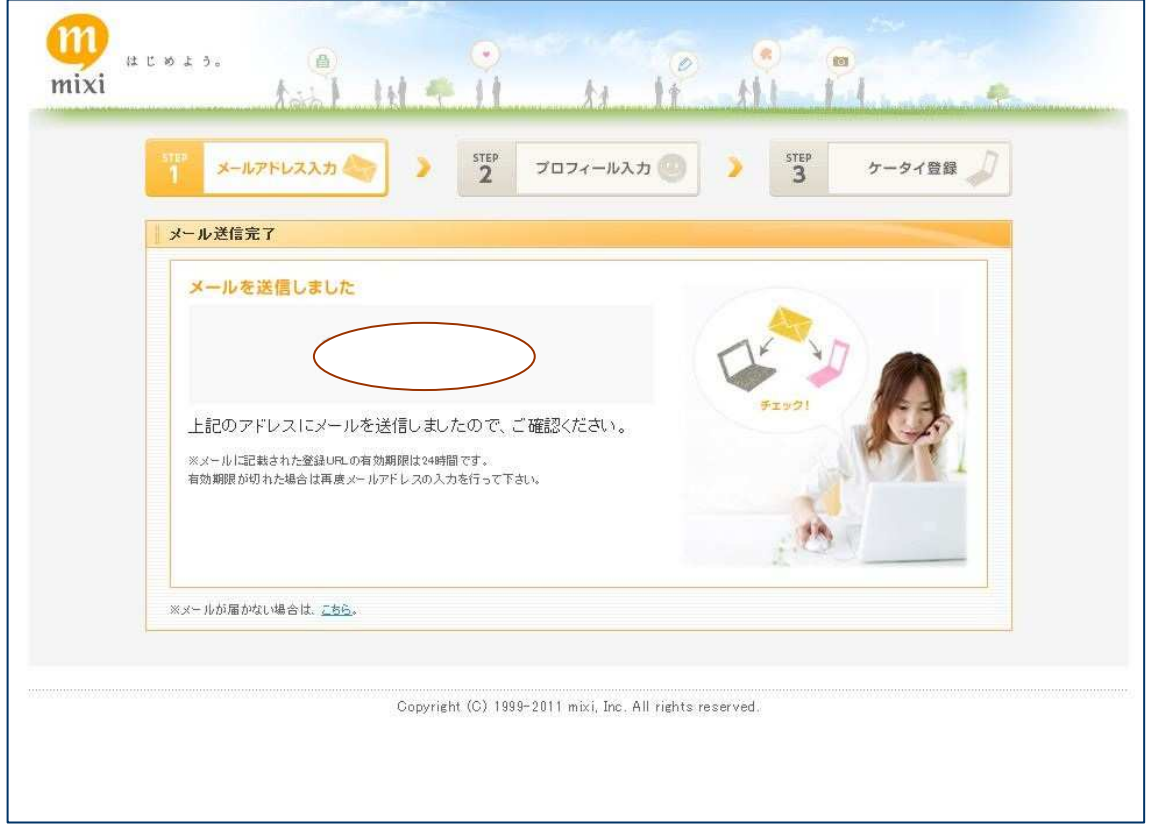

3. 処理を続ける為の URL が指定されたメアドに届きます。

以下のようなメールが届きます。

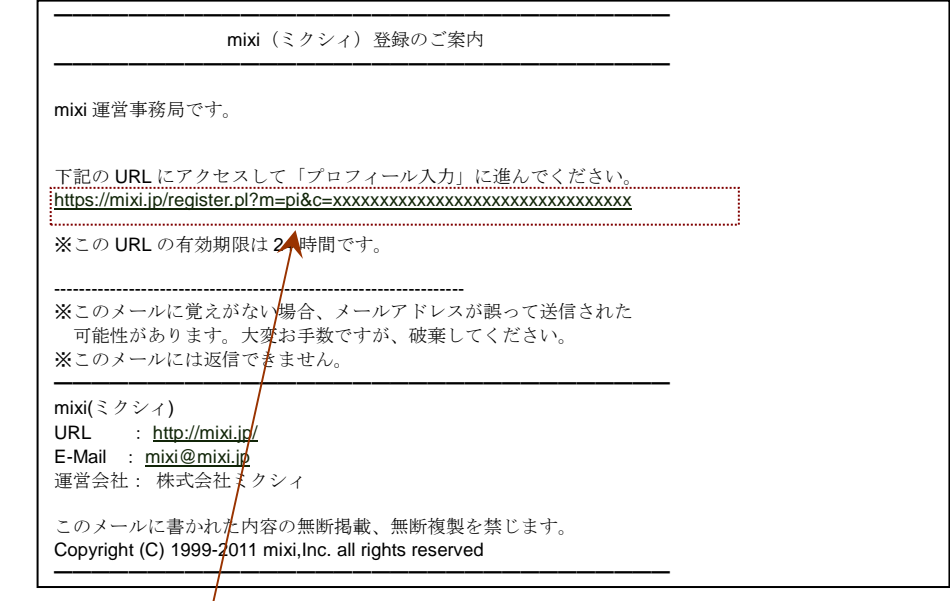

メールに記載されている URL をクリックまたはダブルクリックもしくは、ブラウザのアド レスにコピペして、手続きを進めます。

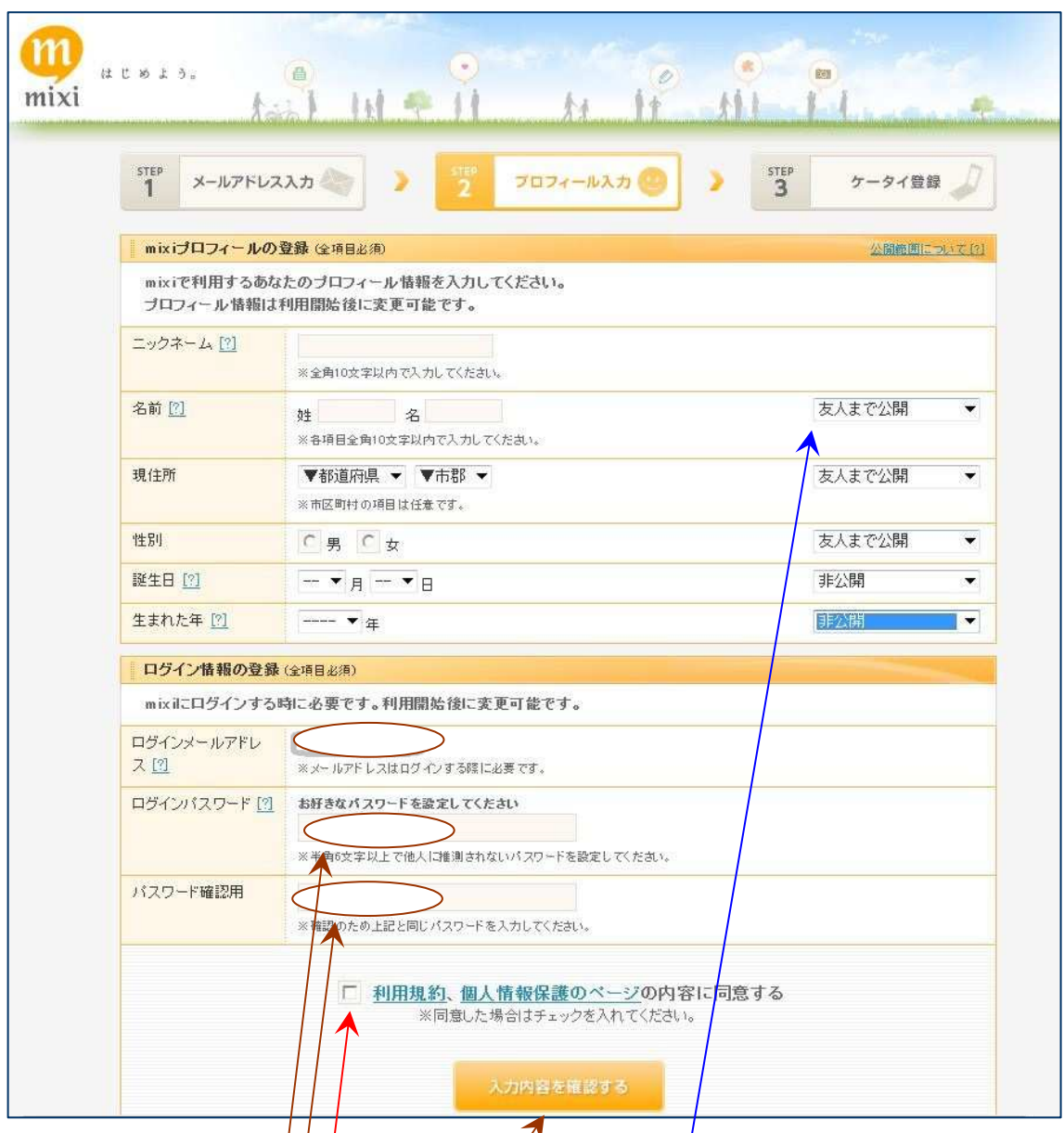

4. mixi で使うプロフィールを設定します。

ニックネームが mixi の中で通用する名称となります。

名前や住所、性別、誕出日などは、何処まで公開するか、指定できます。後でこられは修 正できます。生年月日は非公開にして正しいものを入れたほうが良いです。

ログインに使用するパスワードを入れます。

「利用規約、個人情報保護のページの内容に同意する」にチェックを入れます。

「入力内容を確認する」をクリックします。

5. 入力内容を確認します。

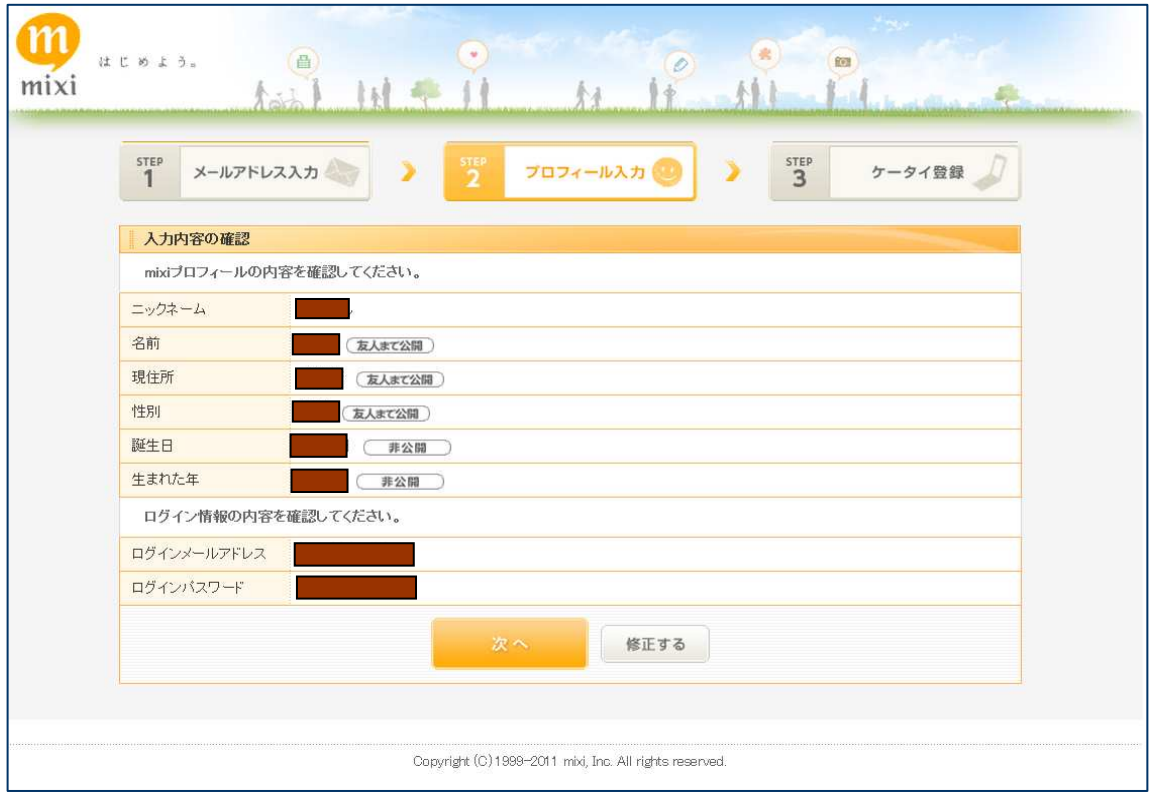

6. 携帯登録をします。

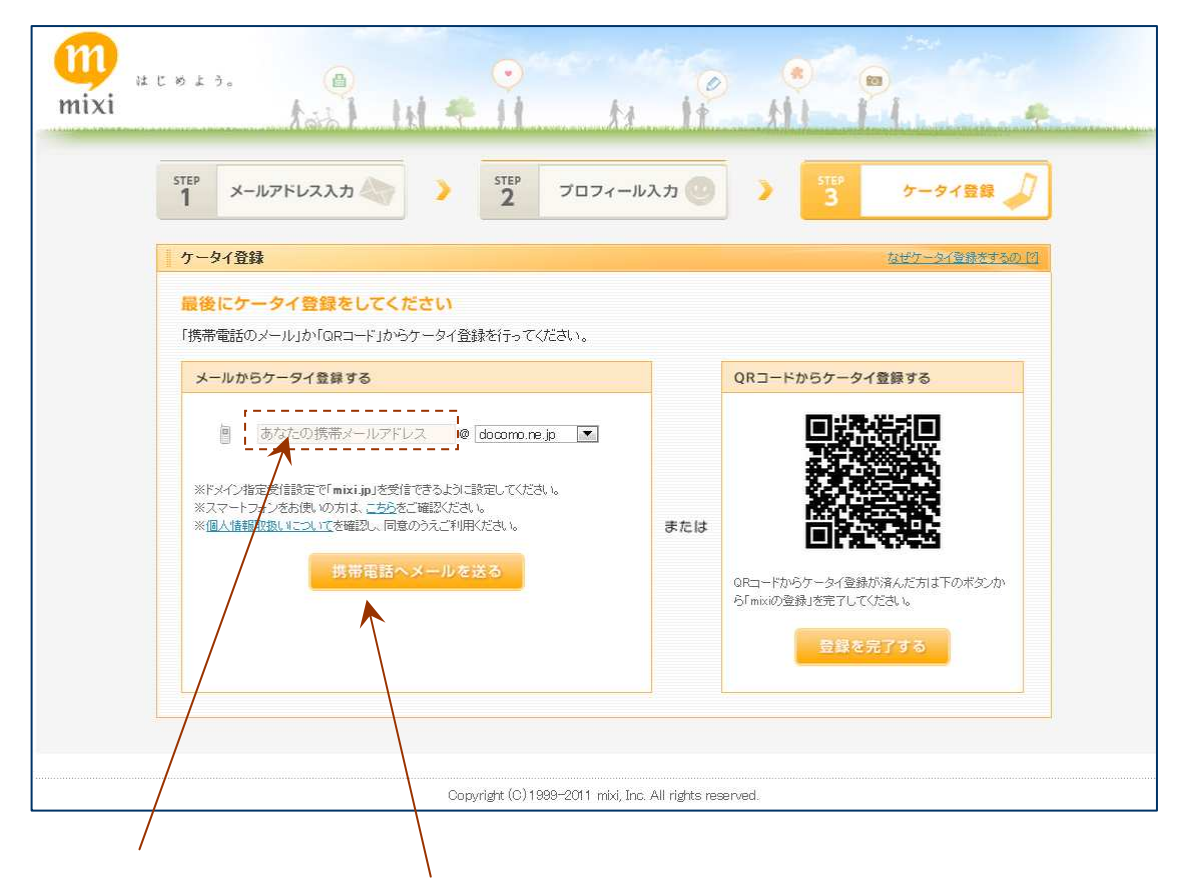

携帯アドレスを入れて、「携帯電話にメールを送る」をクリック。

届いたメールに記載されている URL から登録を完了する。

7. mixi の近畿 SCD.MSA 友の会 Jr のコミュニティーへの登録

友の会の URL は、http://www.kinki-scd.sakura.ne.jp/ です。携帯からも同様にアクセス できます。

友の会のリンクのページの「mixi 近畿 SCD.MSA 友の会 Jr.」をクリックします。

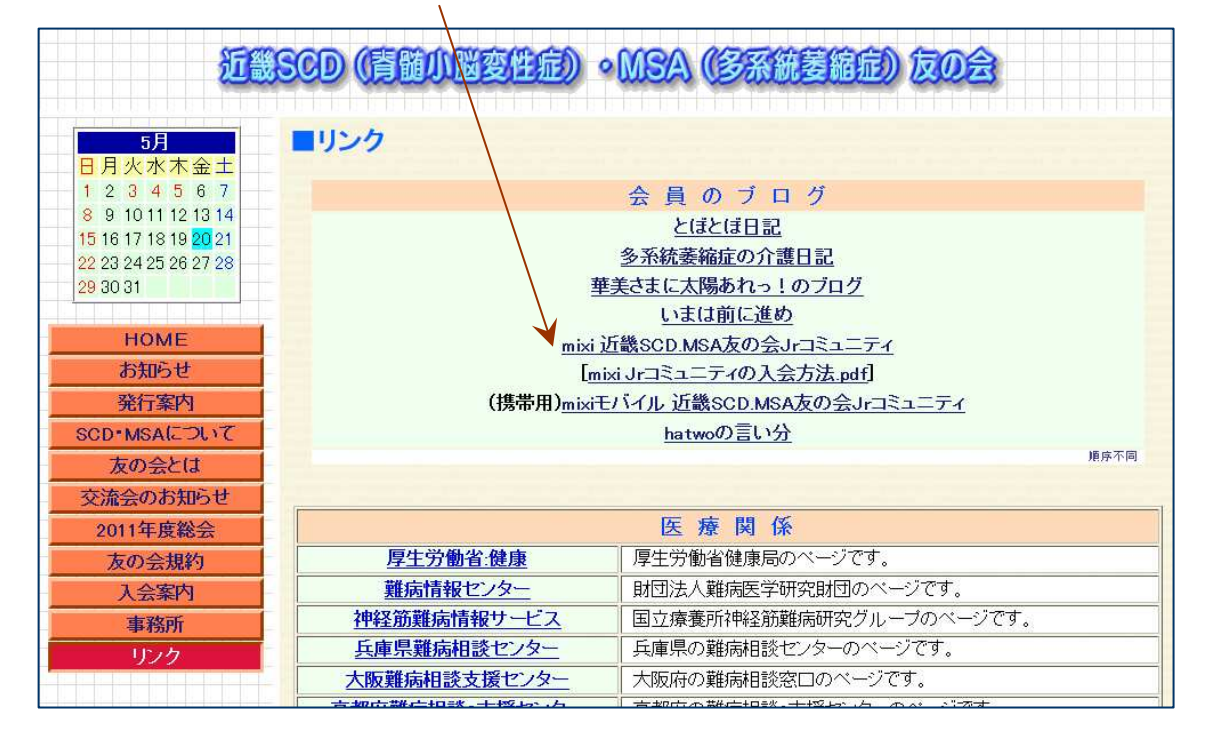

携帯からなら「(携帯用)mixi モバイル 近畿 SCD.MSA 友の会 Jr コミュニティ」をクリッ クしてください。パソコンからは、こちらは選択しないでください。

注意: mixi では、パソコンと携帯では URL が異なります。

以下のような画面が出るので、登録したメールアドレスとパスワードを入れて、「ログイン」 します

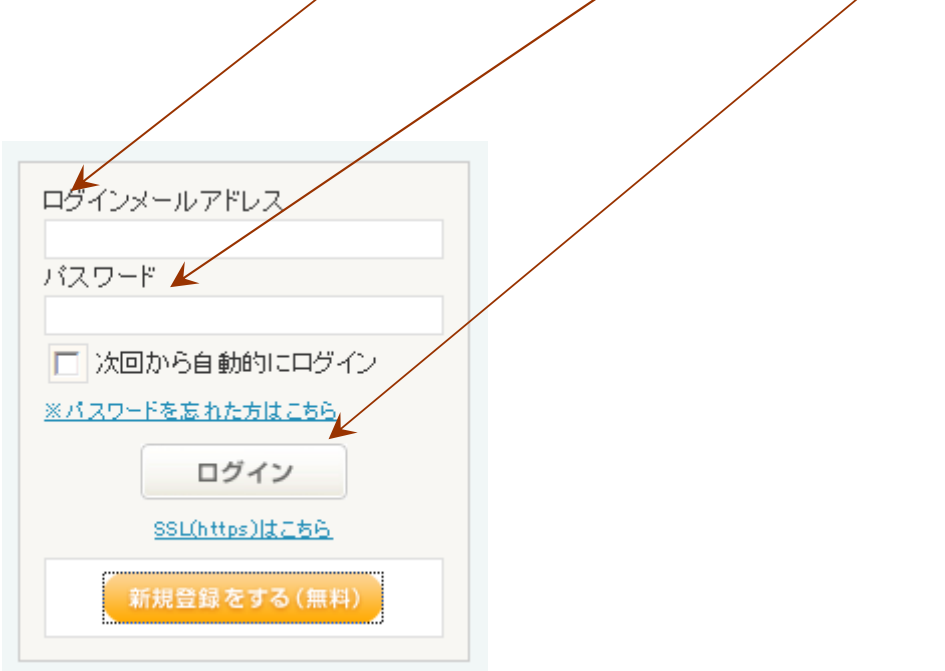

近畿 SCD.MSA 友の会 Jr.のコミュニティーとなるので、

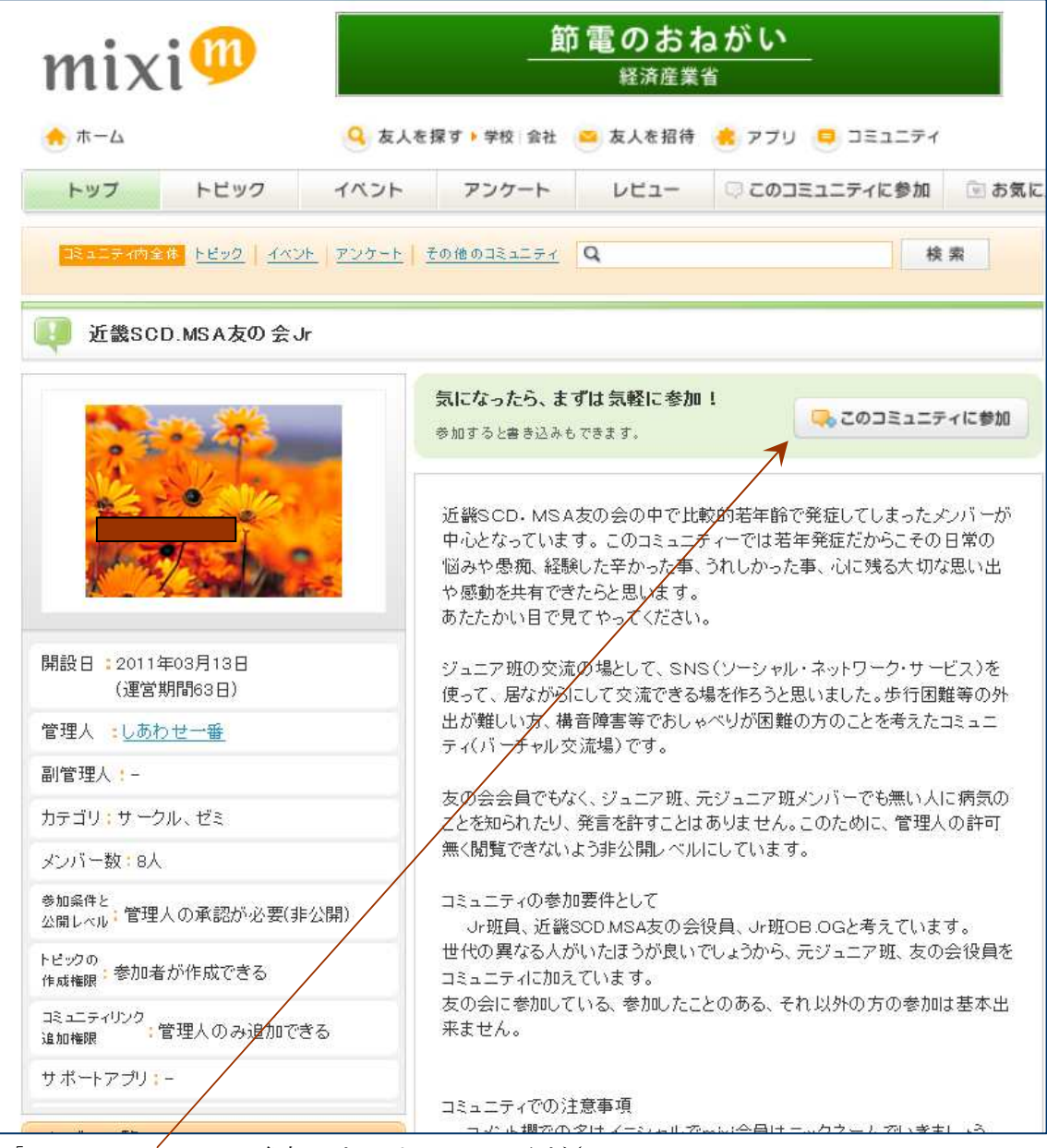

「このコミュニティに参加」をクリックしてください。

すると、以下のような画面が出ます。

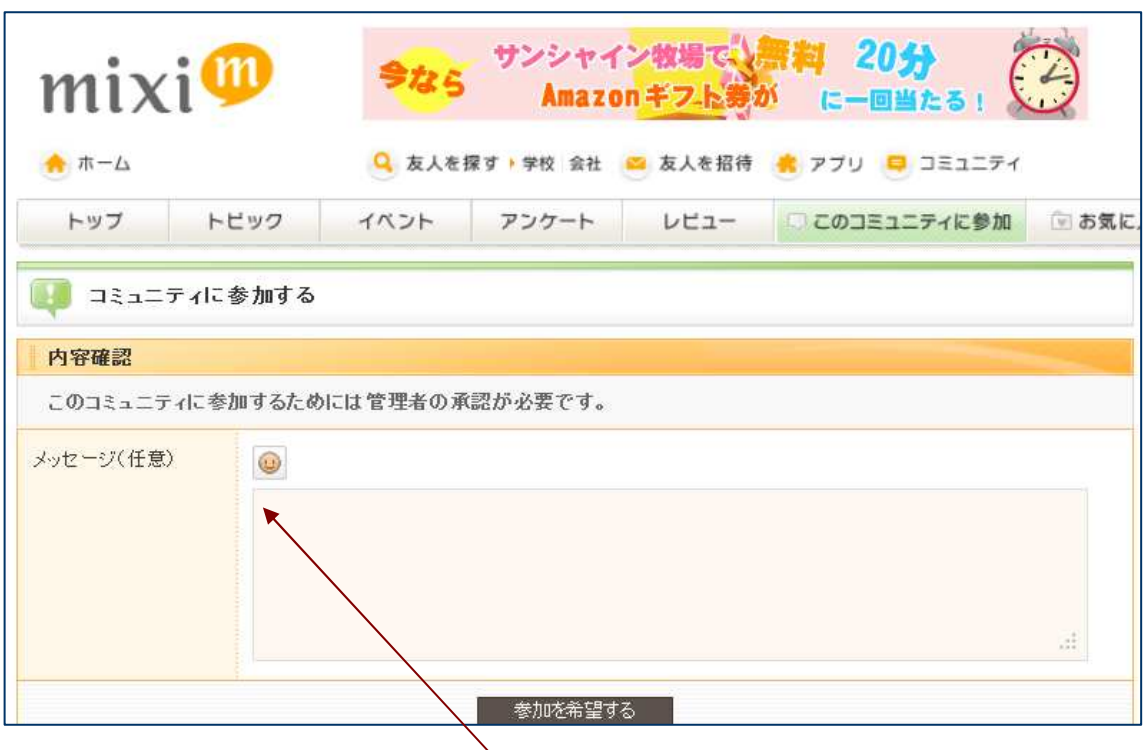

mixi に登録したニックネームからだけでは、管理人さんには誰だかわからないと思うので、 コミュニティに参加するときに記入するメッセージに誰だか判る様に本名などを入れてく ださい。間違っても、「テスト」とか、意味の無い、わけのわからないメッセージは入れな いこと。

管理人の「しあわせ一番」さんの承認が降りれば、コミュニティに入れます。二・三日し てから、確認してください。

因みに、本コミュニティーは、お公開です。このため、中に書かれているトピックはメン バーにならない限り見れません。